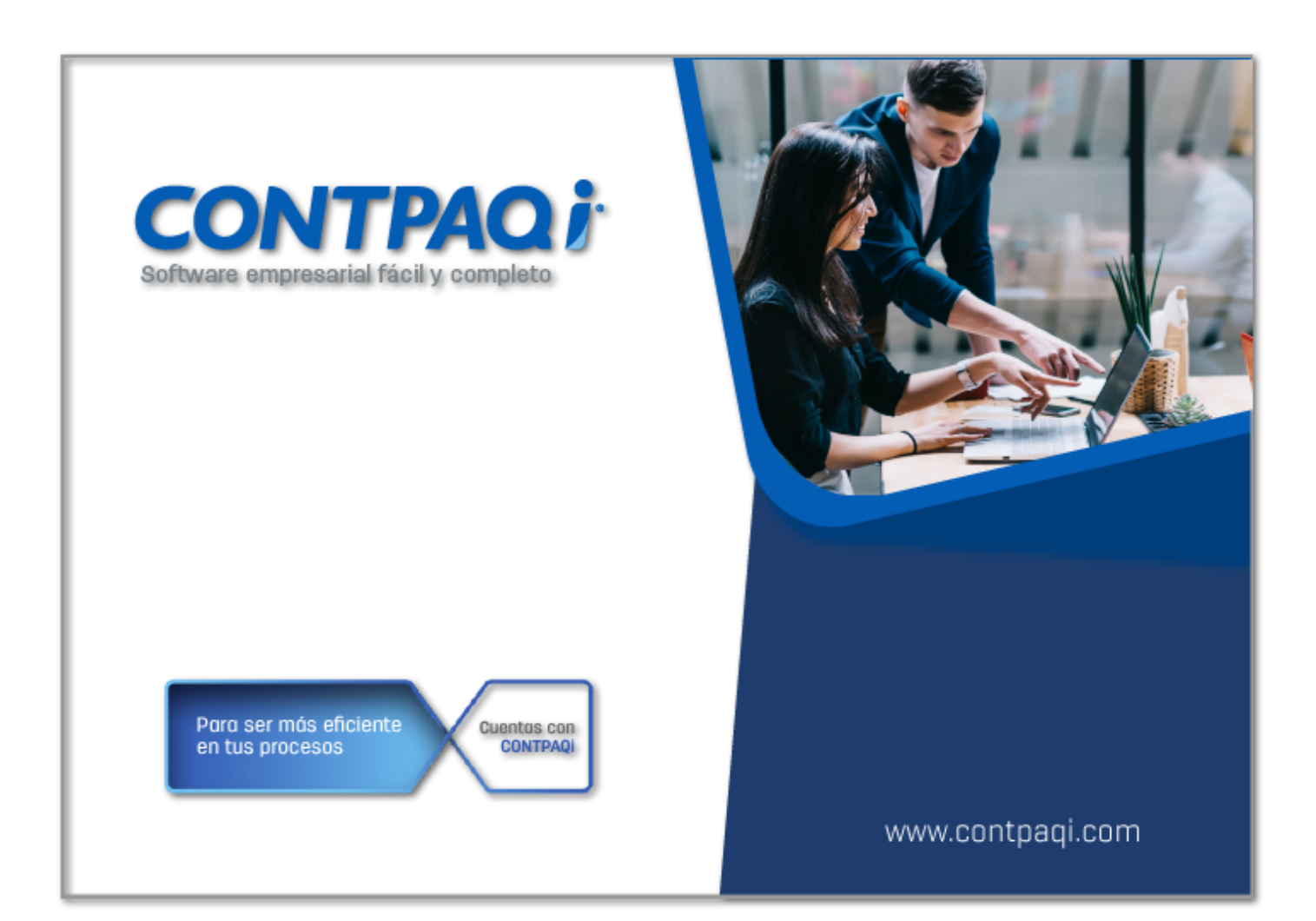

# **Carta TécnicaCONTPAQi** Herramientas complementarias

# **CONTPAQi® Herramientas complementarias 5.3.0**

#### Versión: 5.3.0 Liberación: 18 de marzo de 2020

20200318

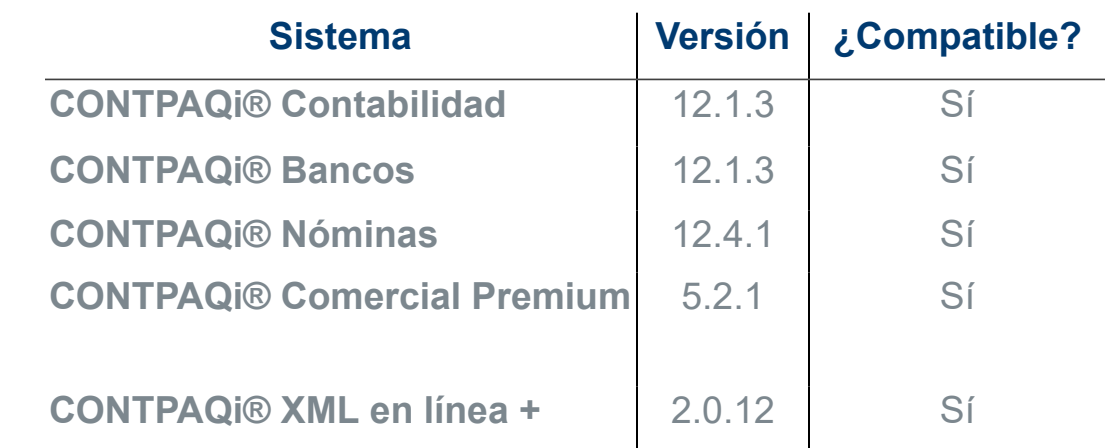

Recuerda <sup>i</sup> Al actualizar una versión, es **OBLIGATORIO** cerrar el sistema. Programa el proceso de actualización y avisa oportunamente a los: usuarios de las terminales antes de ejecutarlo.

#### **Importante:**

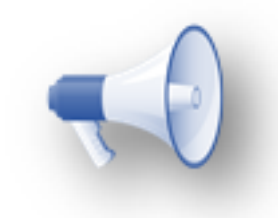

• A partir de la versión de **CONTPAQi® Herramientas Complementarias 5.1.3** es necesario contar con **CONTPAQi® Nóminas 12.3.1**, para que la simulación de Carta Finiquito se muestre  $\overline{\mathbf{i}}$ correctamente, en caso contrario, la simulación no mostrará todos los $\overline{\mathbf{i}}$ conceptos correspondientes. Es importante se realice la actualización de ambos productos **CONTPAQi®**.

• Te recomendamos que tus aplicaciones **CONTPAQi®** utilicen la misma versión de **SQL** que hayas configurado para el ADD.

• Toma en cuenta que podrás continuar operando tus aplicaciones con la versión actual de **SQL** que tengas instalada.

Versión predecesora: **CONTPAQi® Herramientas complementarias 5.2.1**

### **Novedades**

### Preparación para la instalación silenciosa desde Instalia®

#### **Beneficio**

A partir de esta versión, **CONTPAQi® Herramientas Complementarias** está preparado para la instalación silenciosa dede **Instalia®**. Esto simplifica y agiliza la instalación al usuario.

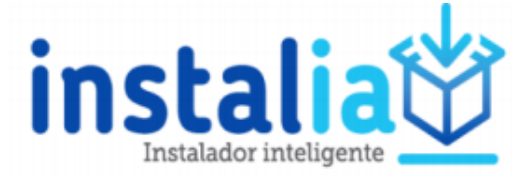

#### Nota:

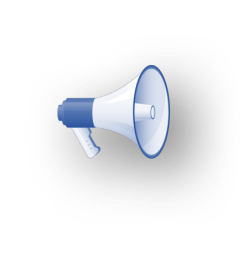

• Esta versión de **CONTPAQi® Herramientas Complementarias** se integrará en **Instalia® 1.5.0.**

• Al realizar instalación manual de **CONTPAQi® Herramientas Complementarias** de forma independiente o desde los sistemas **CONTPAQi®** el proceso de instalación no será silencioso.

## Mejoras

#### Envío por correo

#### Folio-Ticket: **D20548 - 2019112110003188**

A partir de esta versión al momento de realizar el envío de documentos por correo, ya no se detiene el servicio del **SACi**, permitiendo operar correctamente.

Anteriormente cuando ocurría algún error en el envío por correo de documentos, se detenía el servicio del **SACi**, mostrándose el siguiente mensaje "**No se encuentra disponible el Servidor de Aplicaciones. Es necesario reiniciar la aplicación una vez activo el servicio. connect failed in tcp\_connect()**", afectando toda la funcionalidad de **SACi**.

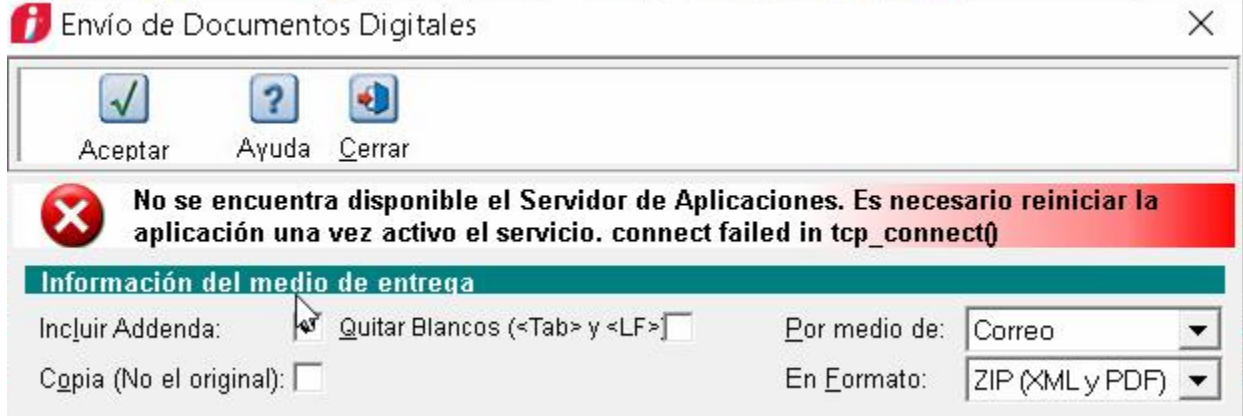

### Carga de comprobantes al ADD

#### Folio-Ticket: **D19598**

A partir de esta versión al momento de cargar un comprobante al **ADD** sin **Timbre Fiscal Digital** a través del **Visor WEB**, ya se muestra como incorrecto dicho comprobante indicando el criterio de validación **"4.3 CFDI Se encontró el complemento Timbre Fiscal Digital"**.

Anteriormente al cargar comprobantes de este tipo al **ADD**, no se mostraba como incorrecto dicho comprobante en las validaciones del documento, aun cuando no lo cargaba al **ADD**.

#### Folio-Ticket: **D19225**

A partir de esta versión ya es posible realizar la carga de comprobantes al ADD que hayan sido timbrados con certificados de prueba de la autoridad.

[An](#page-10-0)teriormente al realizar el cargado de documentos con este escenario se presentaba el mensaje "**699- Error al realizar el proceso**".

#### Entrega-Envío PDF de comprobantes

#### <span id="page-7-0"></span>Folio-Ticket: **D18090 - 2019100210004689, 2019090310006731, 2019072310001265**

A partir de esta versión se realizaron mejoras en la generación de PDF de comprobantes, beneficiando a la entrega de Comprobantes desde los sistemas **CONTPAQi®** en ambientes donde se tiene concurrencia en este proceso.

Anteriormente, en ambientes donde de manera simultánea se entregaban comprobantes desde distintas terminales y servidor, se presentaba el siguiente mensaje "**Ocurrió un error no controlado al momento de obtener el documento para entrega**".

#### Folio-Ticket: **D18395 - 2019071110001742**

[A](#page-10-0) partir de esta versión al momento de entregar en **PDF** una factura con productos que manejan lotes, ya se muestran correctamente los lotes de los productos.

Anteriormente al entregar en formato **PDF** facturas con productos que manejan lotes, se mostraban lotes incorrectos en ciertos productos.

#### Folio-Ticket: **D18370 - 2019052810005452, 2018101710002691**

A partir de esta versión es posible configurar formato moneda a los campos tipo importe de los documentos relacionados para la representación amigable de documentos de pagos (**REP**) desde el **Editor de Formatos Digitales**, usando la siguiente fórmula:

='\$' + Funciones.Reemplaza(Fields!CFDPAGOS\_DRImportePagado, ',' , '\n\$')

Anteriormente al configurar esta fórmula, se imprimía un signo de "**\$**" en un renglón adicional debajo del último documento relacionado.

#### Folio-Ticket: **D21607 - 2019101110001012**

#### [Otros tickets relacionados...](#page-10-0)

A partir de esta versión de **CONTPAQi® Herramientas complementarias**, será posible visualizar de manera correcta aquellos documentos que cumplan con la siguiente naturaleza:

**Etiquetas de concepto, cuyo contenido necesite mas de una página para mostrarse.** 

#### Documentos **REP** con **CFDIs relacionados**.

Documentos con paquetes donde se detallen los componentes del paquete.

Anteriormente al intentar visualizar documentos con estas características, en algunas ocasiones se cortaba la información o se mostraban páginas en blanco intermedias.

Existen escenarios particulares que no se resuelven con estas mejoras, para conocer más detalle y las recomendaciones que puedes realizar, se sugiere consultar la **[Nota Técnica:](https://conocimiento.blob.core.windows.net/conocimiento/2020/General/Componentes/NotasTecnicas/NT_Descuadre_Documentos/index.html) [Descuadre en la entrega de documentos](https://conocimiento.blob.core.windows.net/conocimiento/2020/General/Componentes/NotasTecnicas/NT_Descuadre_Documentos/index.html)**.

#### Actualización de esquemas

#### Folio-Ticket: **D21480**

A partir de esta versión al momento de reinstalar **CONTPAQi® Herramientas Complementarias** ya no se ejecuta la actualización de esquemas generales cuando no es requerido, realizando correctamente la comparación de versiones de esquemas del equipo a actualizar vs la del instalador.

Anteriormente al reinstalar **CONTPAQi® Herramientas Complementarias**, aún cuando las versiones de esquemas eran iguales, se ejecutaba la actualización de esquemas generales.

# **Apéndice**

<span id="page-10-0"></span>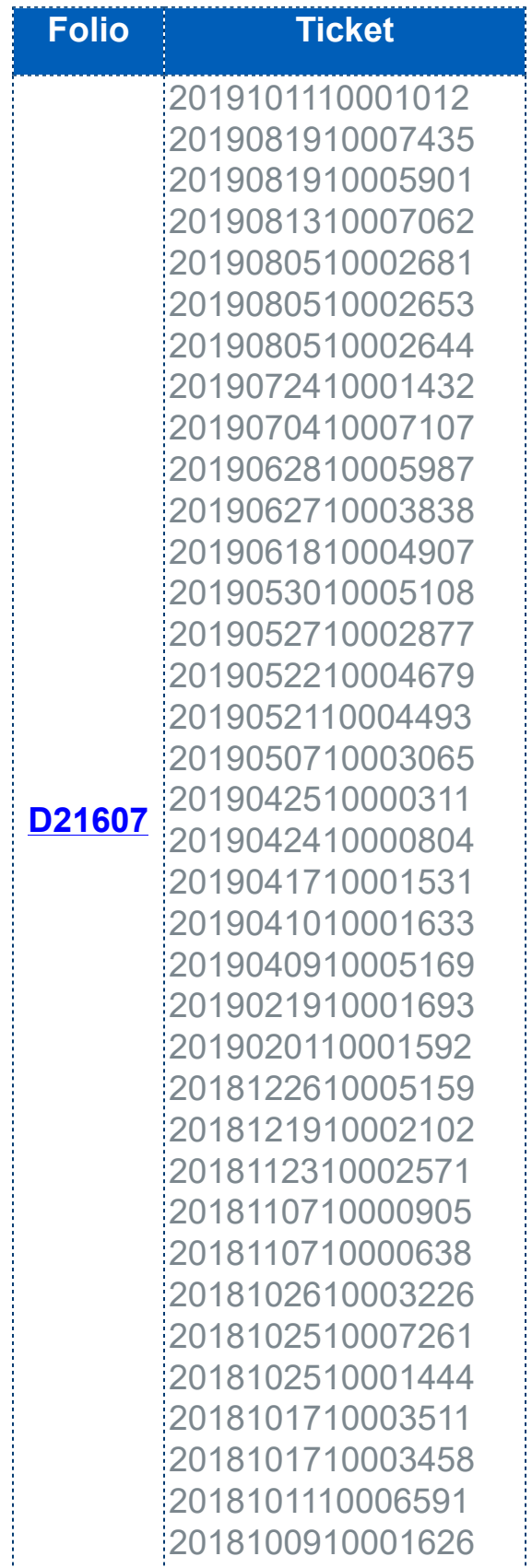

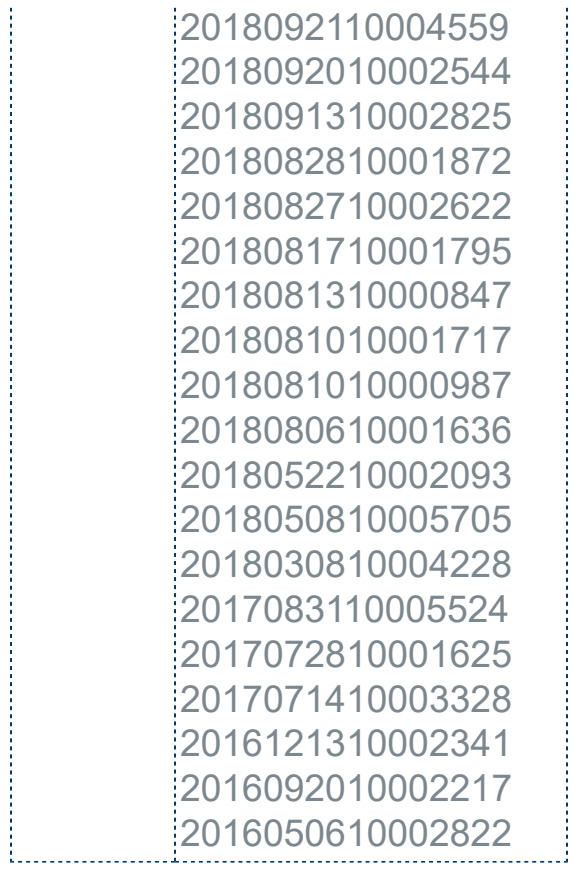

# **Evalúa la documentación**

I.C. Francisco Javier Chacón Aguirre *Líder de producto* **CONTPAQi® Herramientas complementarias** I.C. Cristina Ivette Fuentes Preciado Technical Product Owner

L.I. Néstor Román Martínez López Generación de Conocimiento

Evalúa la documentación [haz clic aquí](https://jornadacontpaqi.wufoo.com.mx/forms/qntd7it1i3kak6/).